# Tutoriel de connexion au Wifi de la résidence Léonard de Vinci

1) Entrez les informations de connexion comme indiquées dans le résumé ou sur les captures d'écran.

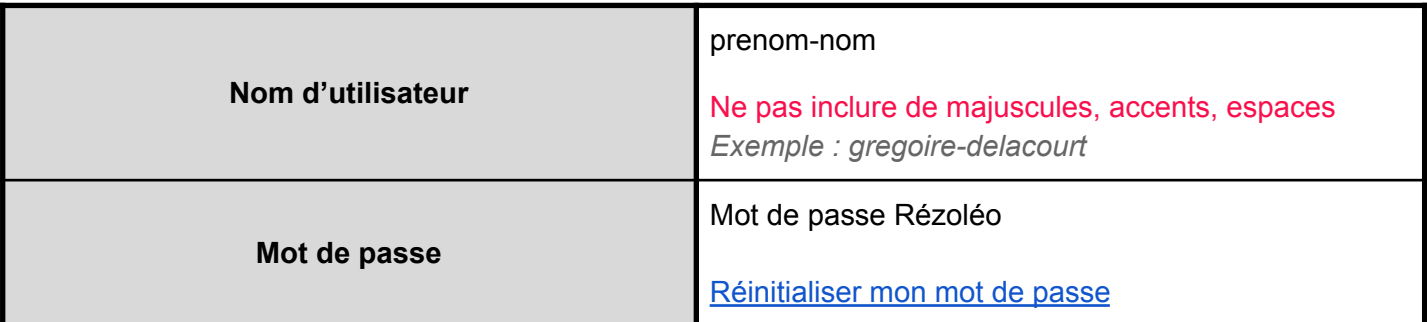

2) Sur android et linux il faut préciser :

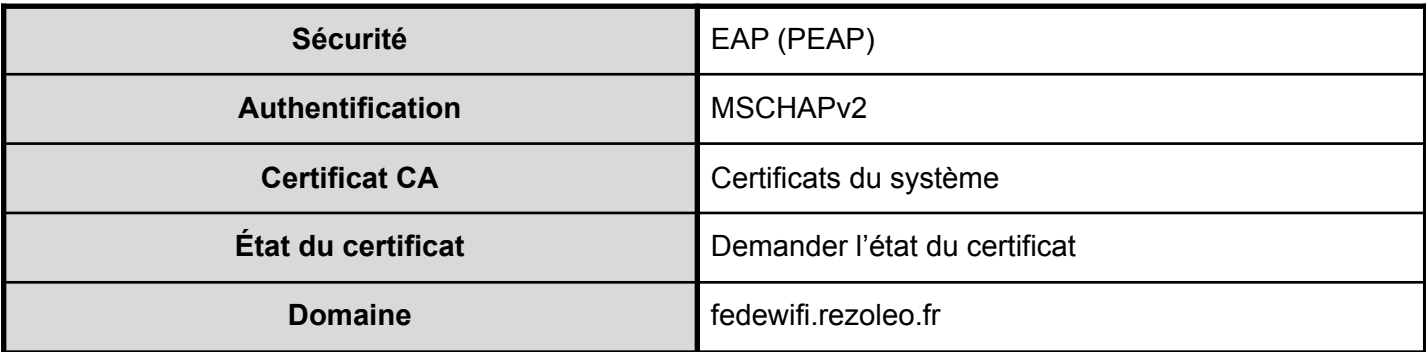

#### **Attention**

Votre appareil ne doit pas avoir une adresse physique (MAC) aléatoire. Si ce paramètre est activé sur votre appareil vous devez le désactiver pour notre réseau Wifi.

Seuls les appareils sur votre compte Rézoléo sont autorisés à se connecter au réseau Wifi, or ils sont identifiés par cette adresse. De plus, vous avez le droit à un nombre limité d'appareils sur votre compte. Si *celle-ci change à chaque redémarrage de votre téléphone, il sera considéré comme un nouvel appareil à chaque fois et vous atteindrez rapidement la limite*

3) Cliquez sur connexion.

#### **Attention**

Une première connexion sur un nouvel appareil avec vos identifiants échouera, c'est normal ! **Attendez 5 à 10 minutes avant de réessayer.**

*Seuls les appareils sur votre compte Rézoléo sont autorisés à se connecter au réseau Wifi. Lors d'une première connexion sur un appareil, celui-ci s'ajoute automatiquement aux appareils de votre compte mais* il faut attendre 5 minutes avant que cet ajout se propage à tous nos serveurs et que la connexion au *réseau Wifi vous soit autorisée.*

### **Android**

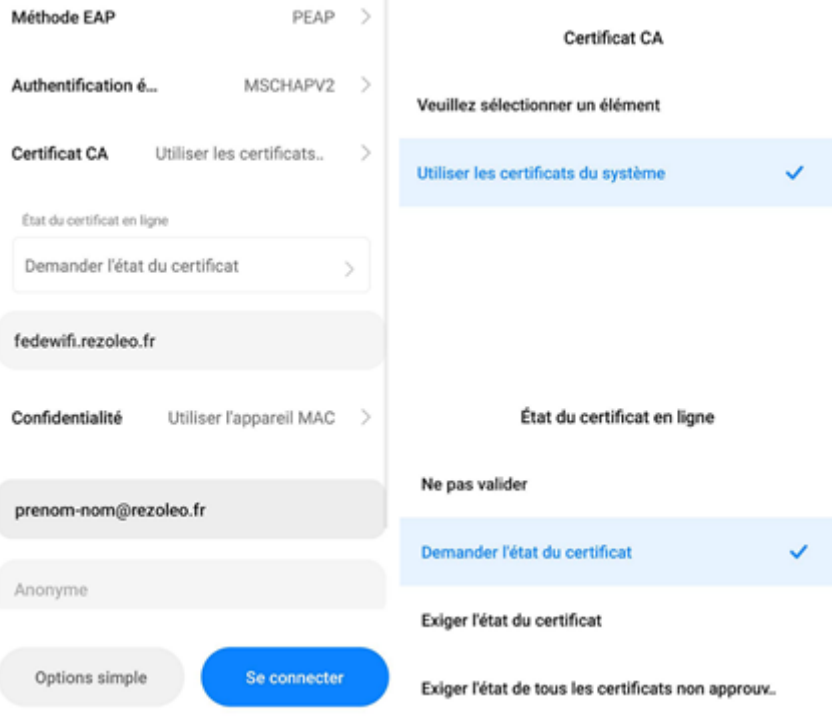

Certains modèles de téléphone demandent obligatoirement un certificat CA, vous pouvez le sélectionner au moment de la connexion au réseau Wifi.

Pour savoir comment télécharger et installer un certificat sur votre téléphone, référez-vous au chapitre suivant.

### **Iphone**

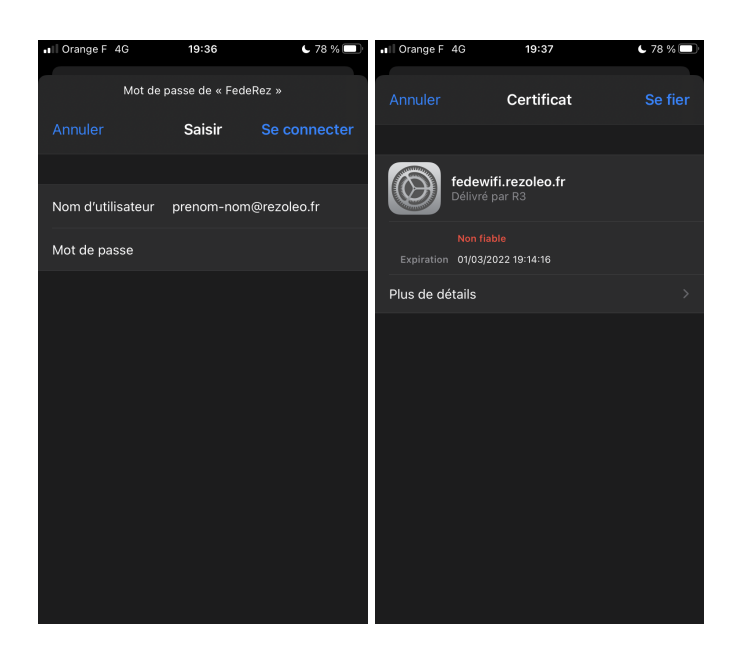

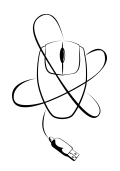

### **Windows**

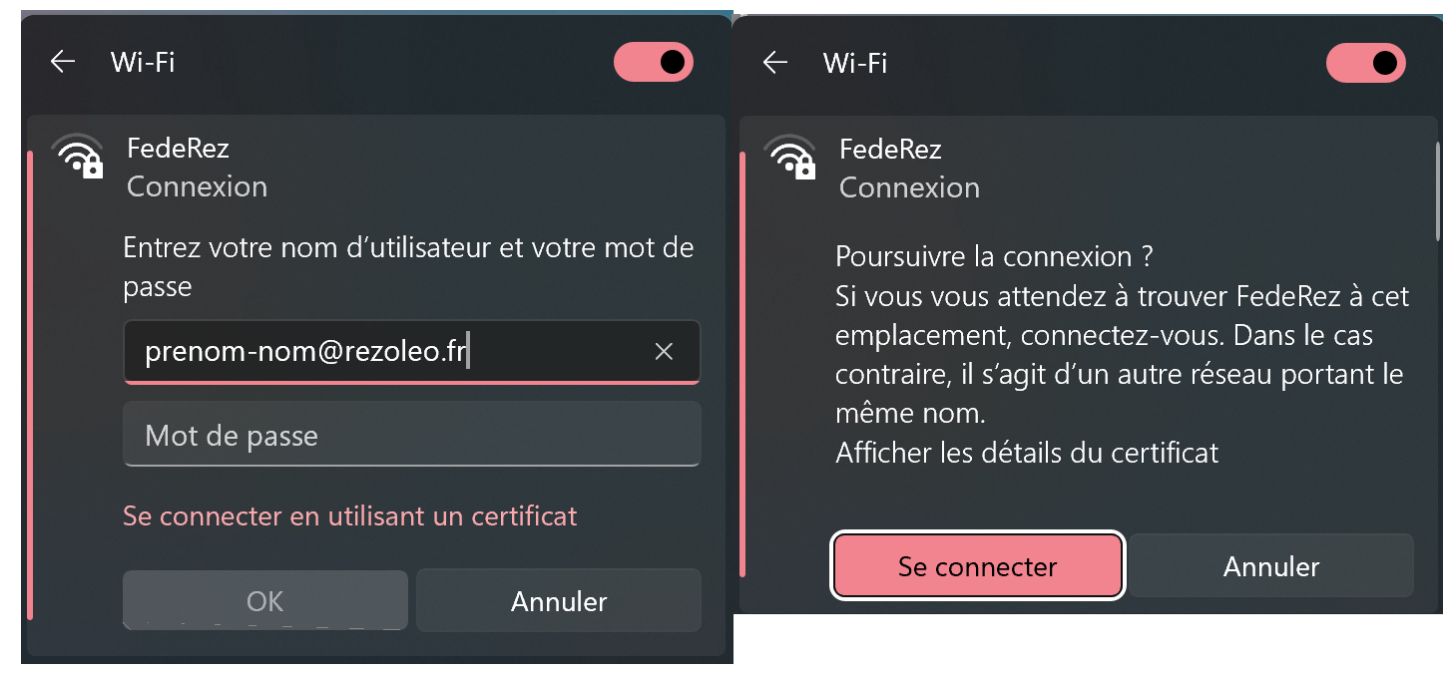

La procédure sur Mac est similaire.

## **Comment installer un certificat**

Téléchargez les certificat CA du Rézoléo ici : <https://letsencrypt.org/certs/isrgrootx1.pem>

### **Android**

Deux possibilités : soit en passant par les paramètres Wifi, soit en passant par les paramètres de confidentialité.

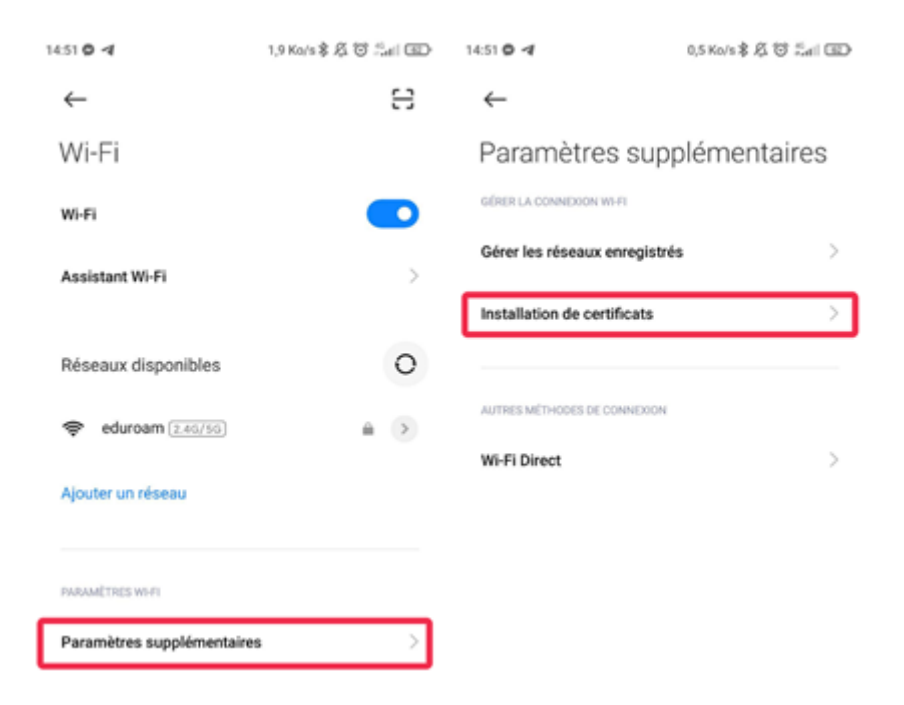

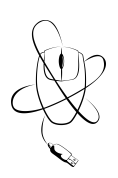

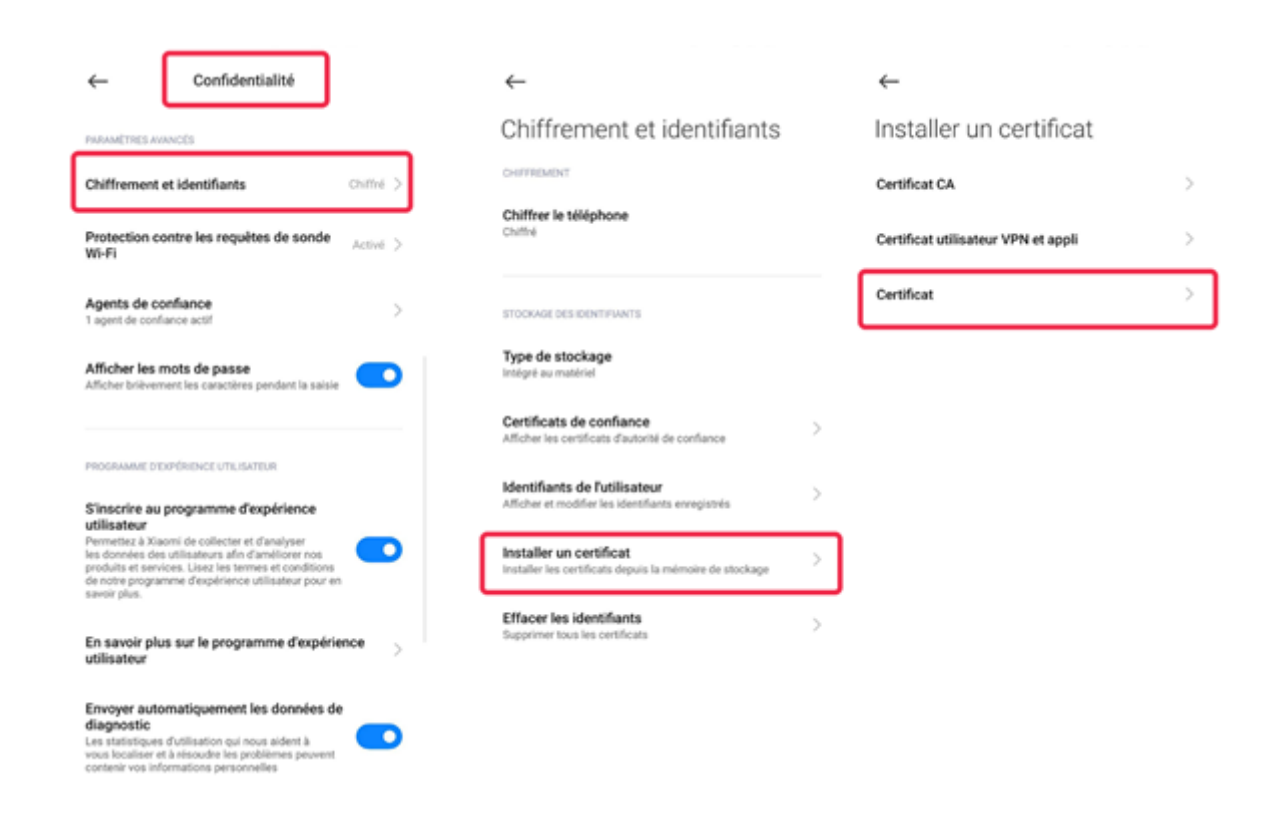

## **Problèmes courants**

### **J'ai suivis le tutoriel mais je n'arrive pas à me connecter**

- Vérifiez que votre abonnement au Rézoléo est toujours valide.
- Vérifiez que vos identifiant et mot de passe sont corrects, vous pouvez essayer de vous connecter ou réinitialiser votre mot de passe ici : <https://re2o.rezoleo.fr/login>
- Vérifiez que vous n'avez pas atteint le nombre limite d'appareil sur votre compte Rézoléo. Vous pouvez vous connecter avec vos identifiants ici : <https://re2o.rezoleo.fr> et consulter votre nombre de machines dans votre profil.

### **Du jour au lendemain je n'arrive plus à me connecter au Wifi**

- Vérifiez que votre abonnement au Rézoléo est toujours valide.
- Vérifiez que votre adresse physique n'est pas en mode aléatoire.
- Oubliez le réseau puis réessayez.